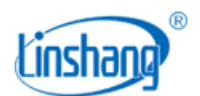

# LS152 真空镀膜在线测厚仪 通信协议(客户) V5.21

## 目录

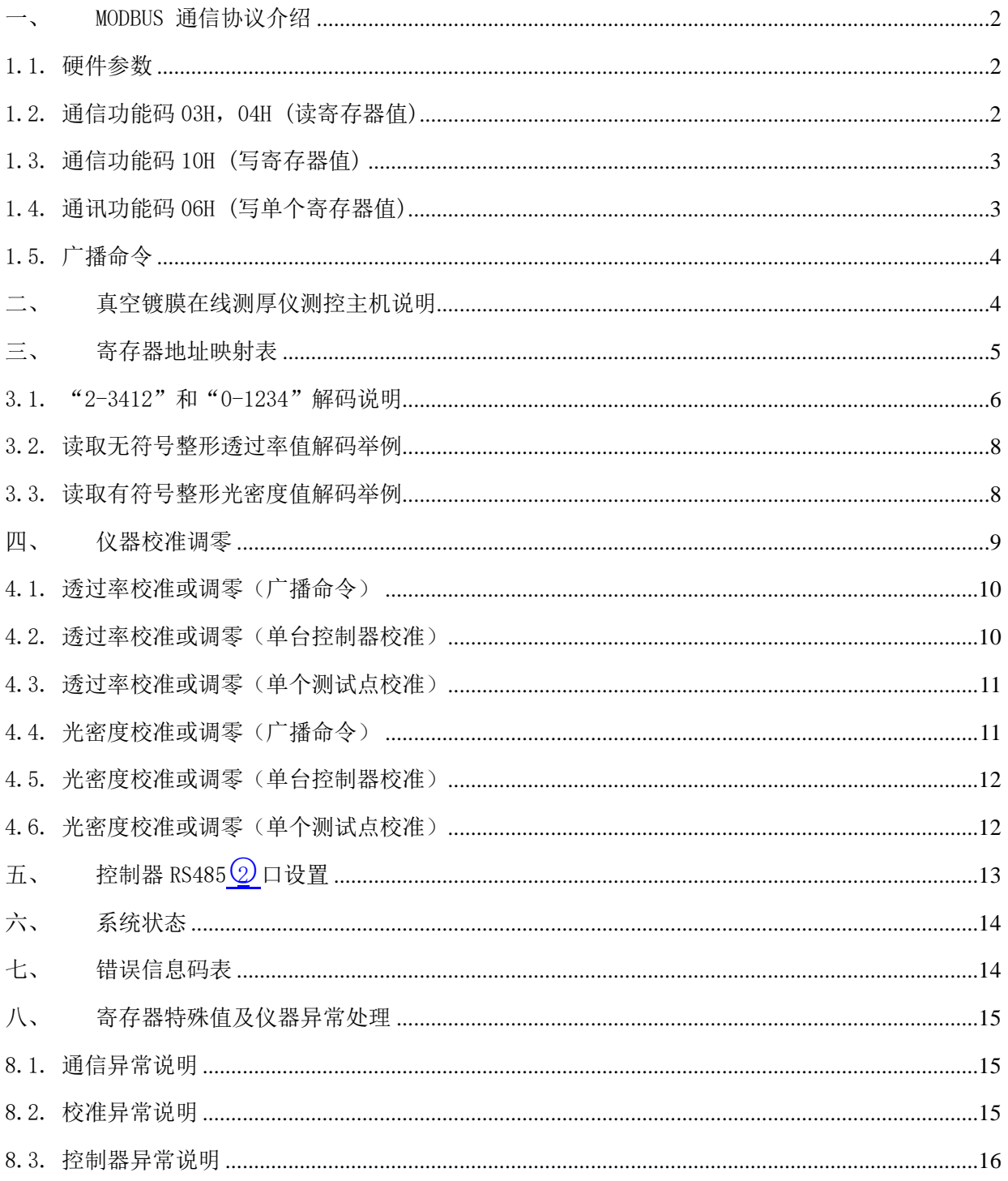

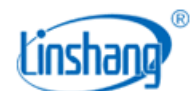

## <span id="page-1-0"></span>一、 MODBUS 通信协议介绍

## <span id="page-1-1"></span>**1.1.** 硬件参数

- ⚫ 硬件采用 RS-485,主从式半双工通信,主机呼叫从机地址,从机应答方式通信。
- 数据帧 10 位, 1 个起始位, 8 个数据位, 1 个停止位, 无校验。
- 波特率:19200 bps (特殊要求, 请在合同中说明)

## <span id="page-1-2"></span>**1.2.** 通信功能码 **03H**,**04H (**读寄存器值**)**

⚫ 注意:此协议中,03H 和 04H 功能码通用。

#### ⚫ 主机发送:

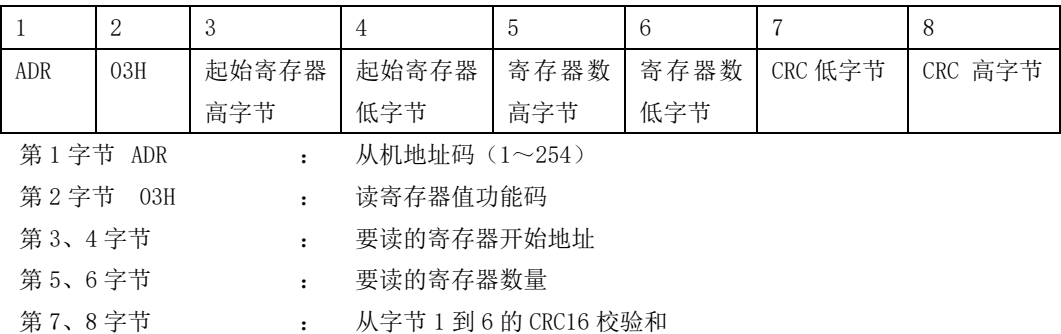

### ⚫ 当从机接收正确时,从机回送:

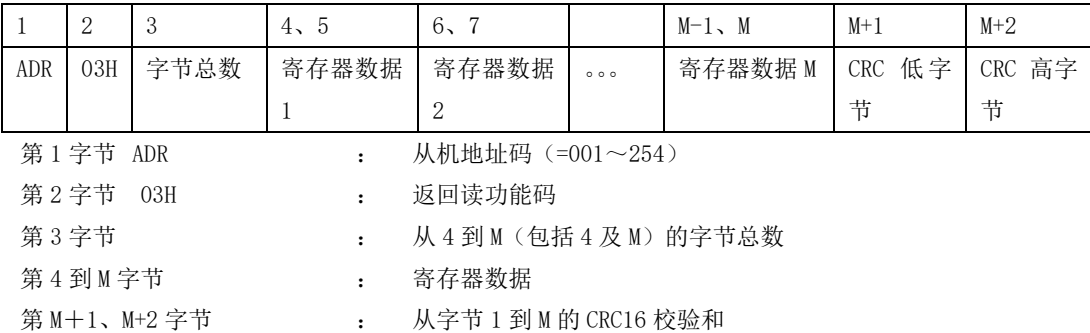

### ● 当从机接收错误时, 从机回送:

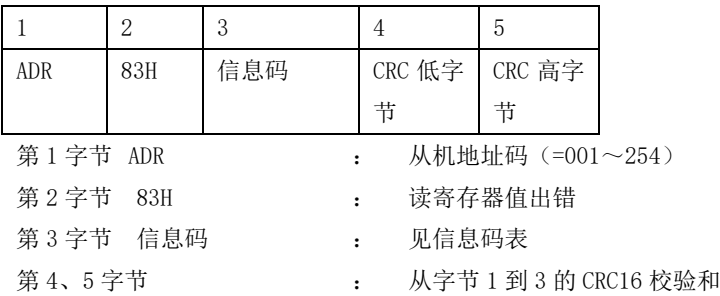

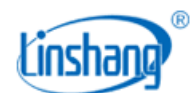

## <span id="page-2-0"></span>**1.3.** 通信功能码 **10H (**写寄存器值**)**

### ⚫ 主机发送:

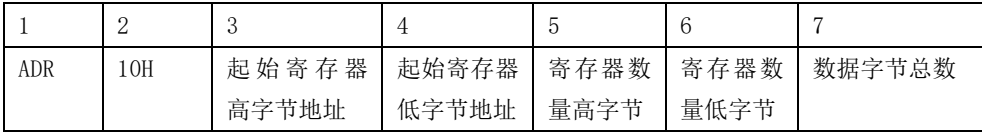

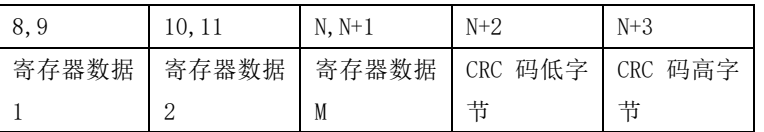

### ● 当从机接收正确时,从机回送:

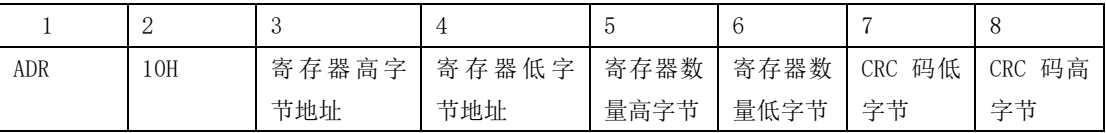

### ⚫ 当从机接收错误时,从机回送:

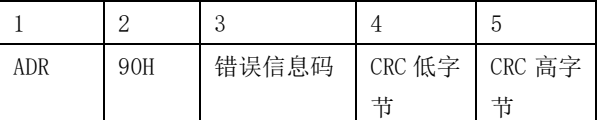

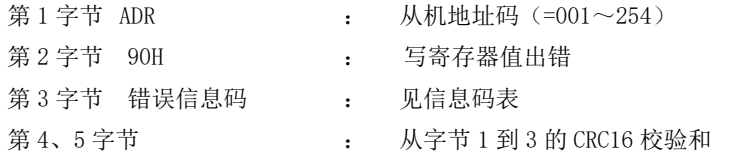

## <span id="page-2-1"></span>**1.4.** 通讯功能码 **06H (**写单个寄存器值**)**

### ⚫ 主机发送:

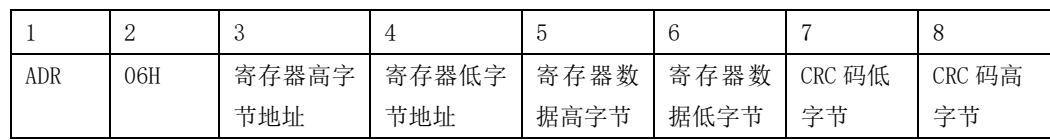

### ● 当从机接收正确时, 从机回送:

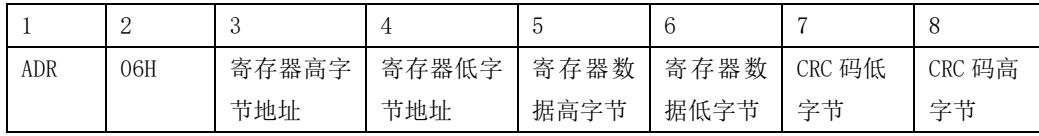

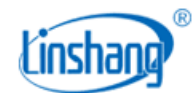

#### 当从机接收错误时,从机回送:

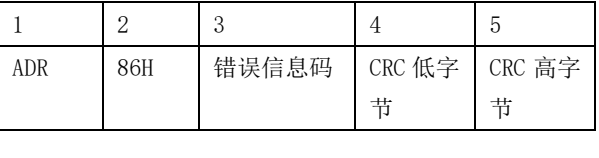

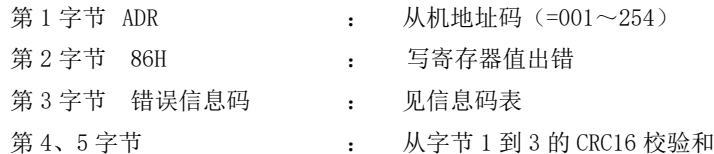

### <span id="page-3-0"></span>**1.5.** 广播命令

<span id="page-3-1"></span>从机地址"0"为广播命令。

### 二、 真空镀膜在线测厚仪测控主机说明

1. 真空镀膜在线测厚仪的测控主机,为每三个测试点为一个独立控制器。每个控制器有独立 从机地址。控制器的地址从 1 开始, 依次顺序增加。

举例:真空镀膜在线测厚仪需要有 12 个测试点。那么,需要 4 个控制器(独立的控制板), 4 个控制器的地址依次是 1,2,3,4。仪器内部,控制器已经通过 485 总线连接。那么 PLC 和 PC 机访问此设备, 就需要分别读取 4 个控制器的内部寄存器内容。

真空镀膜在线测厚仪需要有 25 个测试点。那么,需要 9 个控制器(独立的控制板),9 个 控制器的地址依次是 1,2,3,4,5,6,7,8,9。仪器内部,控制器已经通过 485 总线连接。那 么 PLC 和 PC 机访问此设备时, 就需要分别读取 9 个控制器的内部寄存器内容。其中第 9 号控制器只有一个有效测试点,另外两个多余的测试点为默认数据。

测控主机的光源探头和接收探头标号和控制器标号,都是一一对应,依次增加。如 2 号控 制器对应的光源探头和接收探头标号,一定是 4,5,6 号,并且和寄存器的地址递增顺序一 致。

- 2. 为了方便客户与上位机通信(PC)或者和镀膜机进行闭环控制时使用, RS485 (2) 口的站号 (控制器地址)和波特率可设置。如用户需要更改 RS485○<sup>2</sup> 参数,建议用户使用配套的人机 界面设置,具体操作请查看《LS152 人机界面使用手册》 2.5 节 "通信配置"。
- 3. 仪器对透过率值和光密度值提供 Float 型和 int16 型数据,其中 float 数据又提供两种解

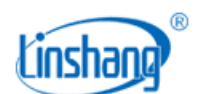

码方式, "2-3412"和"0-1234"。开发人员可根据实际需要选择任意一种类型。寄存器地 址查看"控制器地址映射表"。

4. float 量表示的透过率和光密度,一个数据需要 4 个字节。这样两个寄存器的内容,为一 个变量。

### <span id="page-4-0"></span>三、 寄存器地址映射表

- 兼容性及方便性考虑,同一数据做了多地址的不同格式的映射,请根据需要读取。
- 每三个测试点, 为一个独立控制器, 独立地址, 独立通信。
- ⚫ 测试点号和测控主机的测试点标号一一对应。
- float 量 4 个字节, 占用两个寄存器。
- 仪器对 float 数据提供两种解码方式, "2-3412"和 "0-1234"。分别对应寄存器地址 3-14 和 103-114。

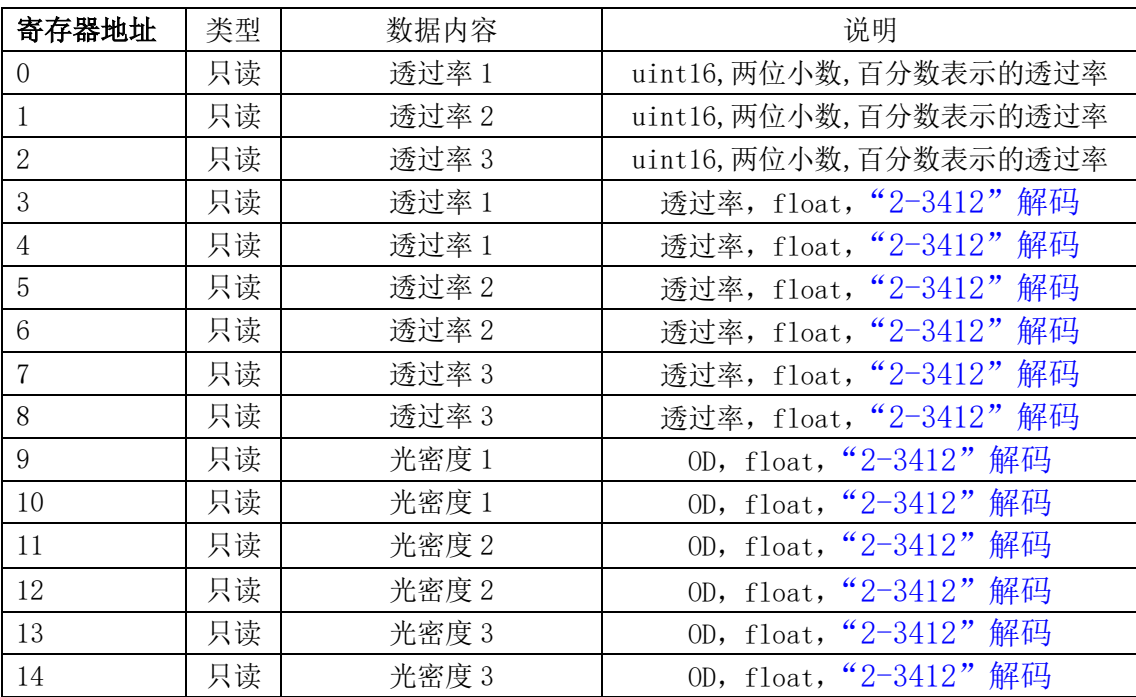

#### 表 1、2-3412 解码方式的地址:

#### 表 2、0-1234 解码方式的地址:

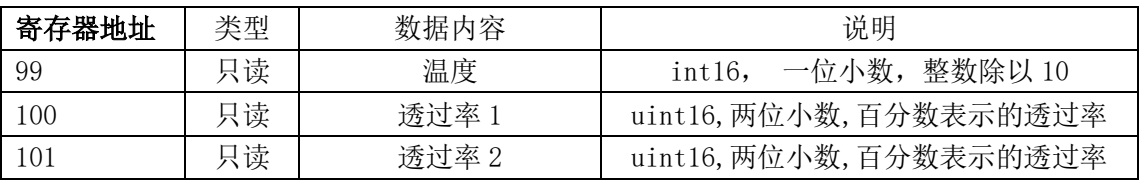

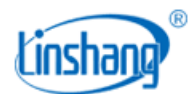

深圳市林上科技有限公司

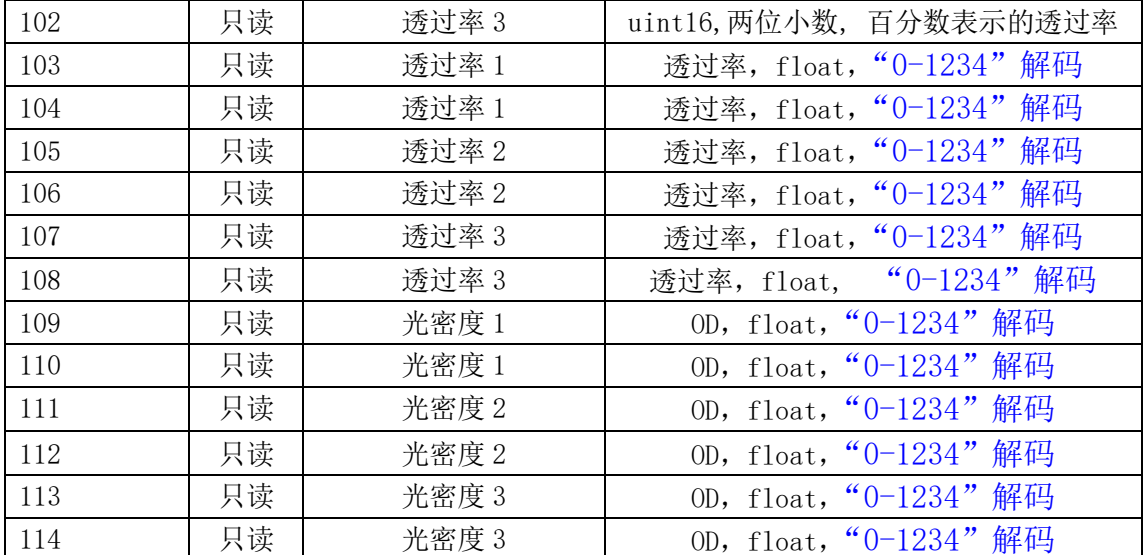

注: 地址 99 寄存器的数据为有符号 16 位整形数据, 有一位小数。如 255 的数据, 温度值为 25.5。

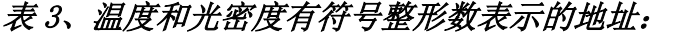

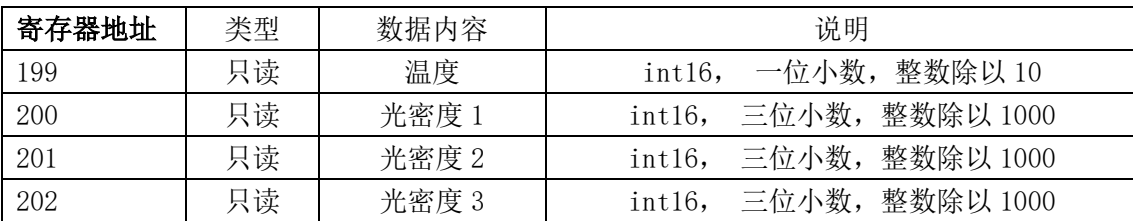

注:

- 地址 199 寄存器的数据为有符号 16 位整形数据, 有一位小数。如 255 的数据, 温度值为 25.5。
- 地址 200, 201, 202 三个寄存器的数据为有符号 16 位整形数据, 有三位小数。 如 1996 的 数据,光密度值为 1.996。

### <span id="page-5-0"></span>**3.1.** "**2-3412**"和"**0-1234**"解码说明

根据 IEEEE754 标准, float 量 1.234567 用 16 进制表示为 0x3F9E064B.

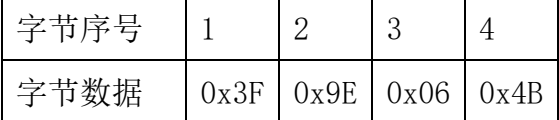

"2-3412"解码的数据发送顺序为序号 3412. "0-1234"解码的数据发送顺序为序号 1234.

举例:读取 1、2、3 号测试点的光密度值,假设 3 个测试点的光密度值都等于 1.234567。1、 2、3 号测试点对应 1 号控制器,所以从机地址为 1

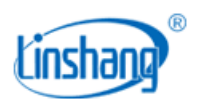

A、 读取"2-3412"解码的数据时, 代码如下: 发送源码->01 03 00 09 00 06 15 CA 接收源码->01 03 0C 06 4B 3F 9E 06 4B 3F 9E 06 4B 3F 9E 0C 0F

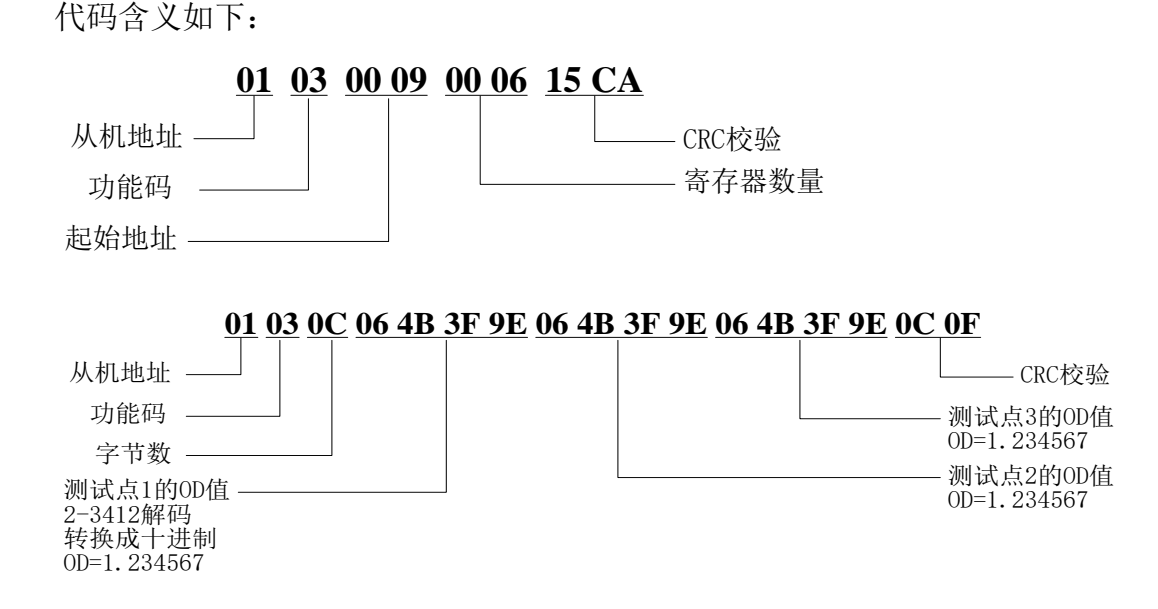

#### B、 读取"0-1234"解码的数据时,代码如下:

发送源码->01 03 00 6D 00 06 54 15

接收源码->01 03 0C 3F 9E 06 4B 3F 9E 06 4B 3F 9E 06 4B 1A BA

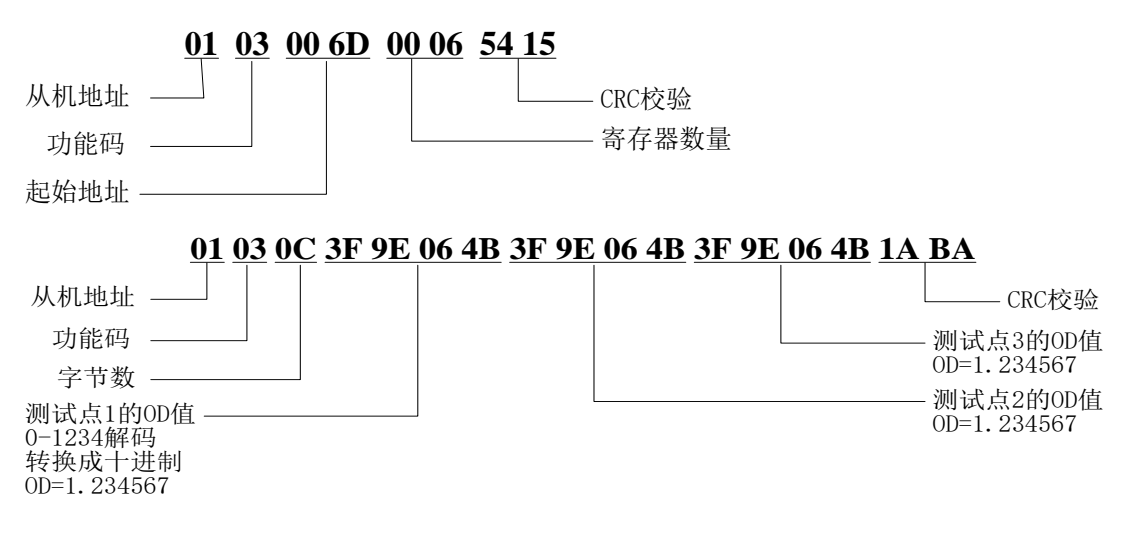

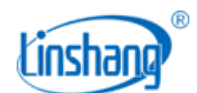

### <span id="page-7-0"></span>**3.2.** 读取无符号整形透过率值解码举例

读取测试点 1、2、3号的透过率值,假设测试点 1 的透过率值等于 48.43%, 测试点 2、3 的透 过率值等于 100.00%.

#### 发送源码->01 03 00 00 00 03 05 CB

#### 接收源码->01 03 06 12 EB 27 10 27 10 17 5D

代码含义如下:

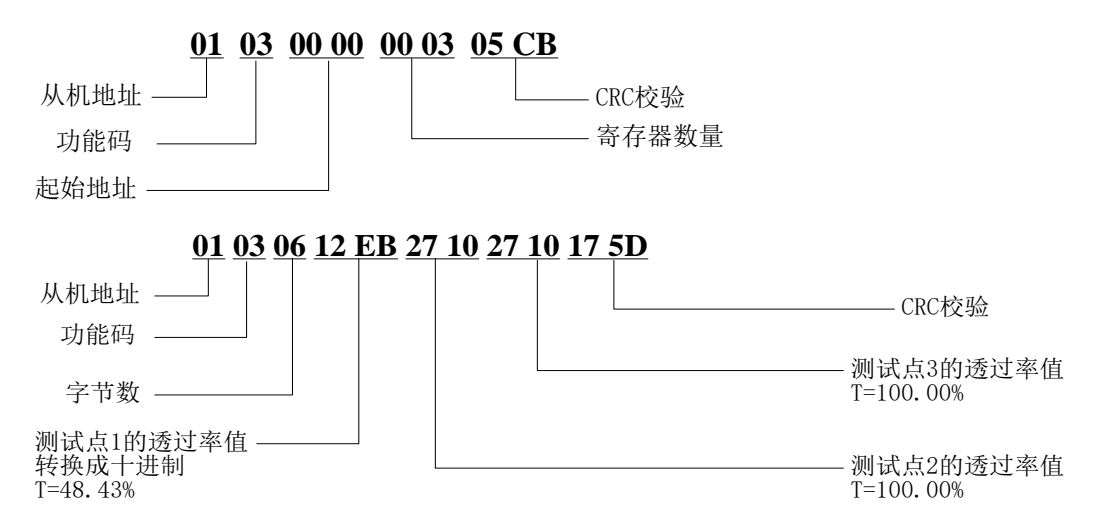

### <span id="page-7-1"></span>**3.3.** 读取有符号整形光密度值解码举例

读取测试点 1、2、3号的光密度值,假设测试点 1 的光密度值等于 1.866, 测试点 2 的光密度 值等于 1.869,测试点 3 的光密度值等于 1.819。

#### 发送源码->01 03 00 C8 00 03 84 35

#### 接收源码->01 03 06 07 4A 07 4D 07 1B 6A 54

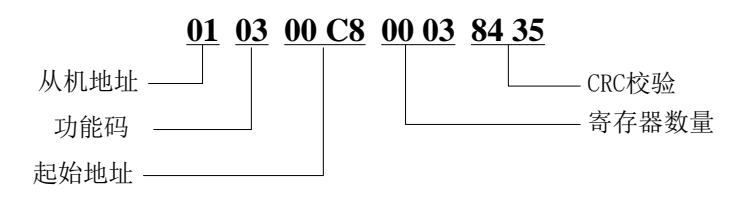

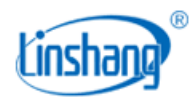

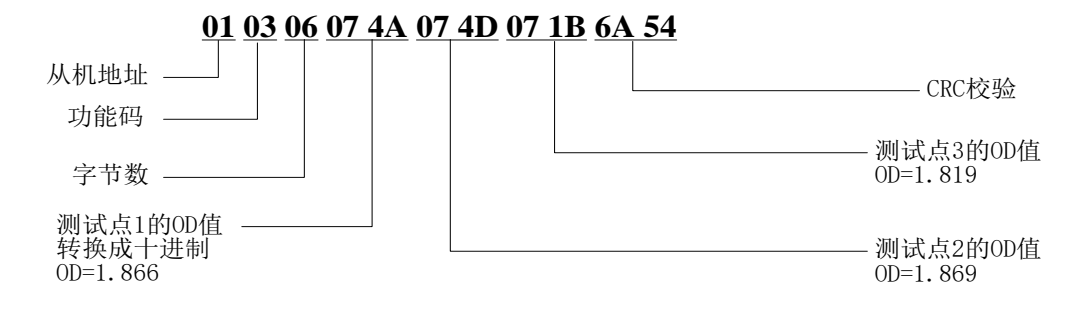

### <span id="page-8-0"></span>四、 仪器校准调零

- 通过 06H/10H 功能码对仪器可以校准调零等操作。
- 校准操作, 是用标准片或已知透过率材料对仪器进行校准。
- 调零操作,无测试物时,校准透过率到 100%或校准光密度到 0。
- 支持广播命令,一条指令对一条链路的所有控制器统一操作。(注:广播命令发送完后要 等待 50ms 再发送第二条指令)。
- 也支持单点操作命令,可以只对控制器某测试点进行校准调零操作。

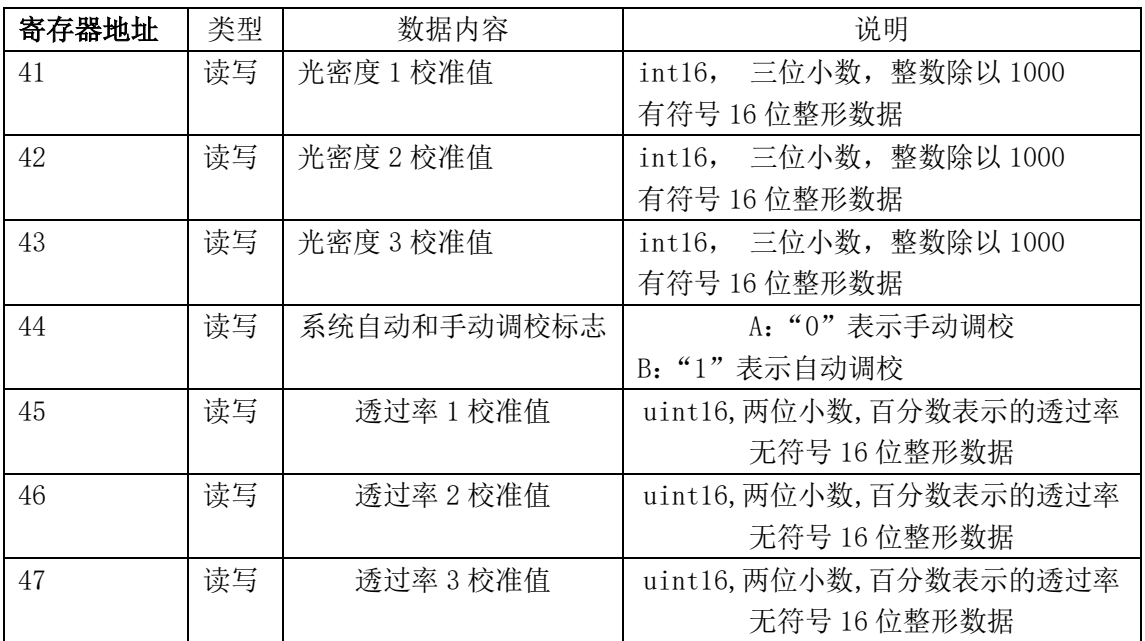

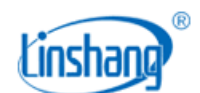

### <span id="page-9-0"></span>**4.1.** 透过率校准或调零(广播命令)

- 如果放入了标准透过率的样品,可以调校到标准样品的透过率
- ⚫ 在测试槽内为空的情况下,可以进行调零操作。

下面的例子是对所有控制器的所有测试点调零到 100%。

#### 发送源码-> 00 10 00 2C 00 04 08 00 00 27 10 27 10 27 10 30 8C

代码含义如下:

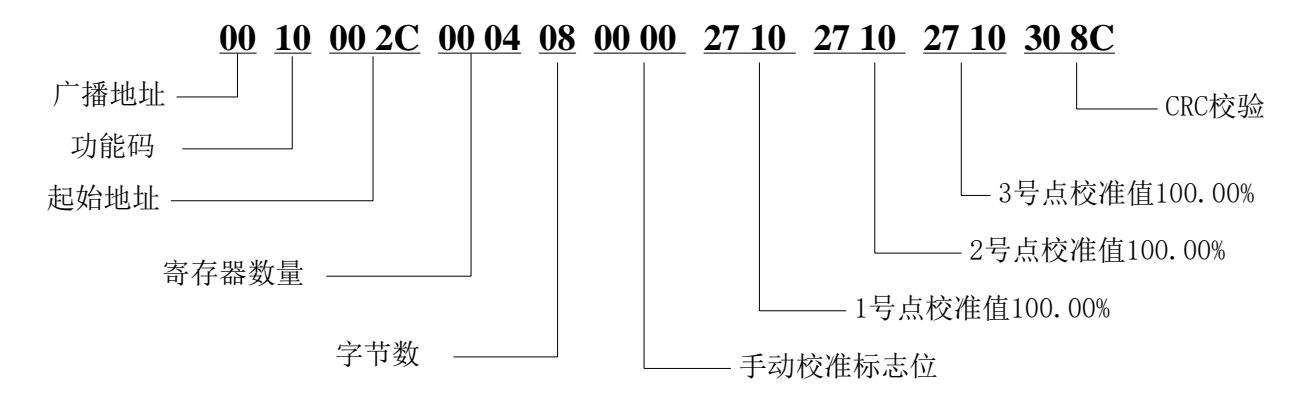

### <span id="page-9-1"></span>**4.2.** 透过率校准或调零(单台控制器校准)

- 如果放入了标准透过率的样品,可以调校到标准样品的透过率
- ⚫ 在测试槽内为空的情况下,可以进行调零操作。

下面的例子是以 1 号控制器为例,3 个测试点都调零到 100%。

### 发送源码->01 10 00 2C 00 04 08 00 00 27 10 27 10 27 10 F1 8C 接收源码->01 10 00 2C 00 04 00 03

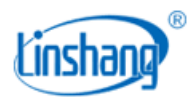

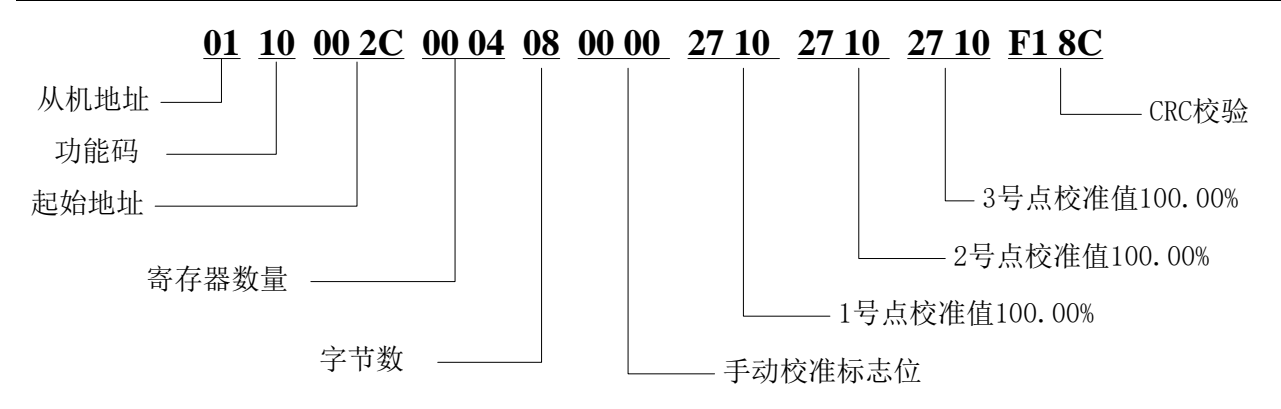

### <span id="page-10-0"></span>**4.3.** 透过率校准或调零(单个测试点校准)

⚫ 单点手动校准必须在手动模式下进行,即地址 44 的值为 0.可以先单独通过命令设置系统 到手动模式,然后进行相应操作。

下面的例子是以 1 号控制器的 1 号测试点为例,调零到 100%。

发送源码->01 10 00 2D 00 01 02 27 10 BA 11

接收源码->01 10 00 2D 00 01 91 C0

代码含义如下:

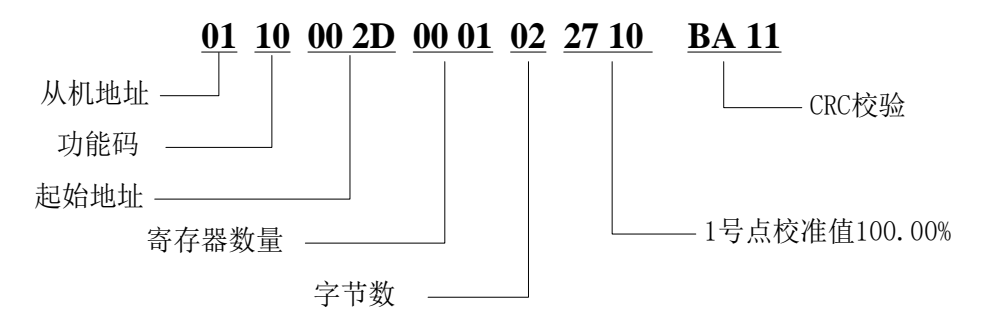

## <span id="page-10-1"></span>**4.4.** 光密度校准或调零(广播命令)

- 如果放入了标准光密度的样品,可以调校到标准样品的光密度
- ⚫ 在测试架内为空的情况下,可以进行调零操作。

下面的例子是对所有控制器的所有测试点调零到 OD=0

#### 发送源码-> 00 10 00 29 00 04 08 00 00 00 00 00 00 00 00 EA D9

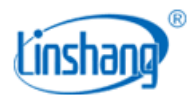

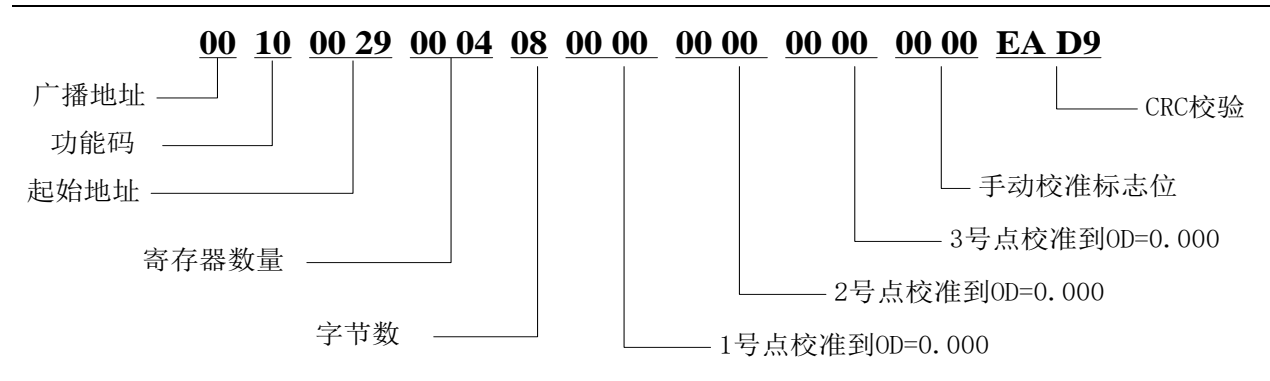

### <span id="page-11-0"></span>**4.5.** 光密度校准或调零(单台控制器校准)

- 如果放入了标准光密度的样品,可以调校到标准样品的光密度
- ⚫ 在测试架内为空的情况下,可以进行调零操作。

下面的例子是以 1 号控制器为例,3 个测试点的光密度调零到 0

### 发送源码->01 10 00 29 00 04 08 00 00 00 00 00 00 00 00 2B D9 接收源码->01 10 00 29 00 04 10 02

代码含义如下:

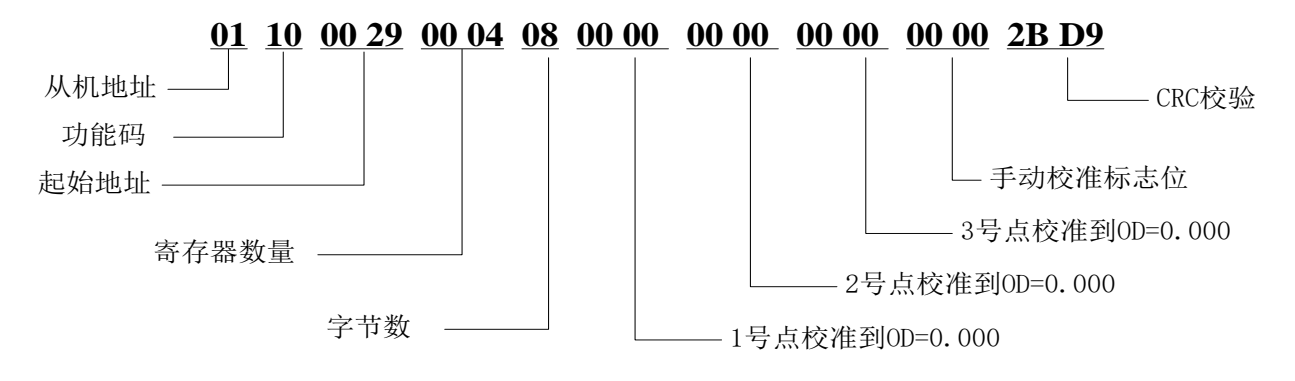

### <span id="page-11-1"></span>**4.6.** 光密度校准或调零(单个测试点校准)

● 单点手动校准必须在手动模式下进行, 即地址 44 的值为 0. 可以先单独通过命令设置系统 到手动模式,然后进行相应操作。

下面的例子是以 1 号控制器的 1 号测试点为例,光密度调零到 0

#### 发送源码-> 01 10 00 29 00 01 02 00 00 A1 A9

#### 接收源码-> 01 10 00 29 00 01 D0 01

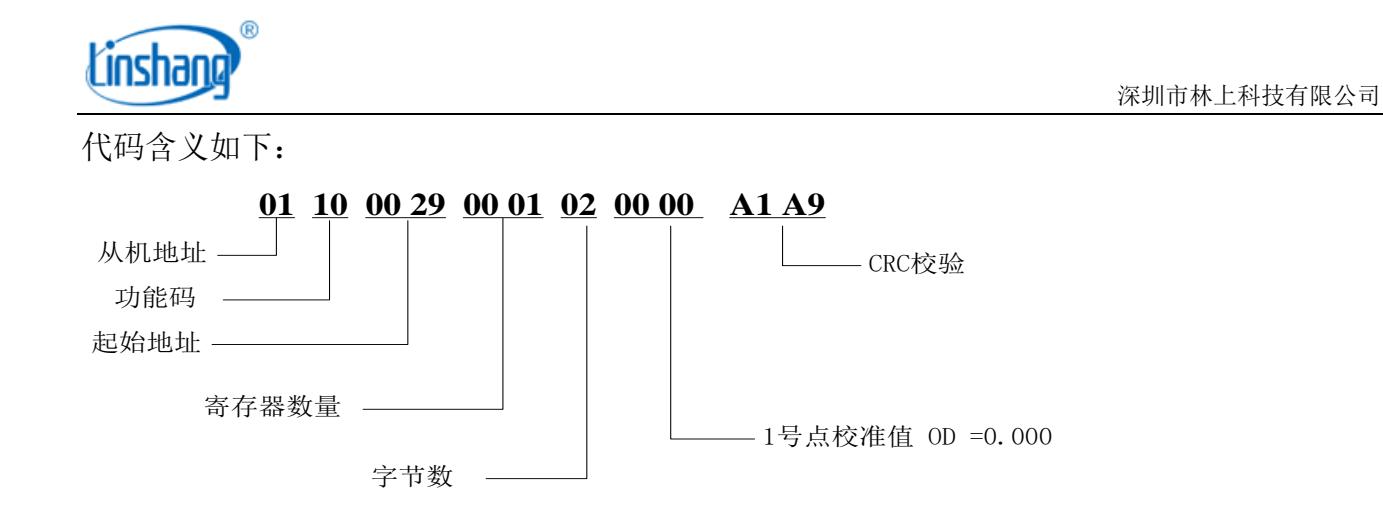

## <span id="page-12-0"></span>五、 控制器 RS4852口设置

● 通过 06H/10H 功能码对 RS485 ② 口的站号(控制器地址) 和波特率设置。

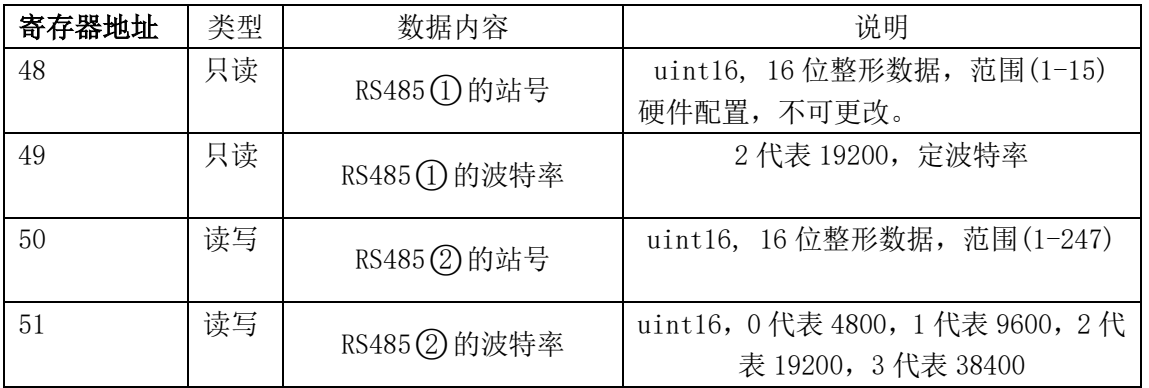

A、下面的例子通过 06H 码将 RS485②的站号改为 05

### 发送源码-> 01 06 00 32 00 05 E8 06

接收源码-> 01 06 00 32 00 05 E8 06

代码含义如下:

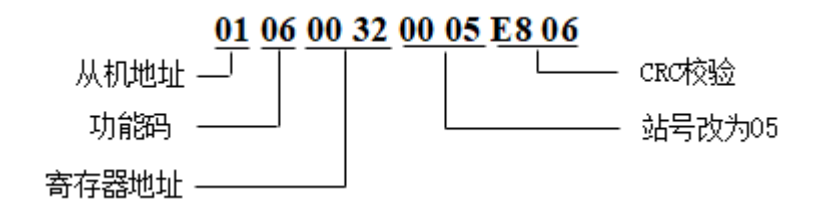

B、下面的例子通过 06H 码将 RS485②的波特率改为 9600

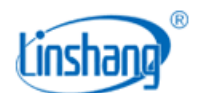

### 发送源码-> 01 06 00 33 00 01 B8 05

代码含义如下:

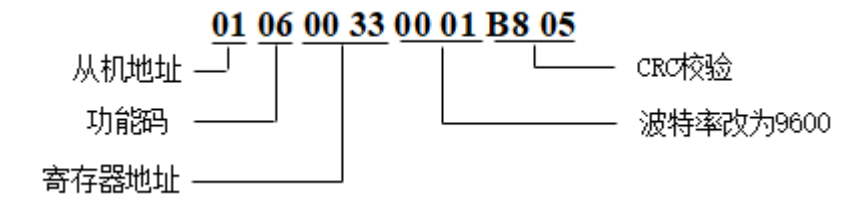

## <span id="page-13-0"></span>六、 系统状态

⚫ 通过读取状态位,实时监测仪器是否正常运行。

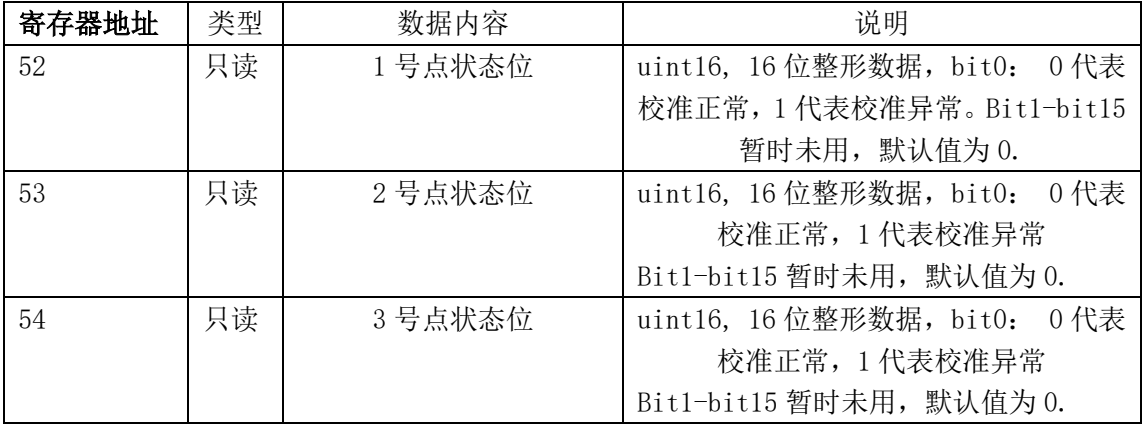

注:校准异常的可能原因:

- 1. 光路被灰尘阻隔,用无尘布擦拭对应点的镜头玻璃即可。
- 2. 自校准状态下,开机测试槽内有样品。
- 3. 人工校准时,人工校准值与校准板的标准值相差较大。
- <span id="page-13-1"></span>4. 光源永久性损坏,请寄回原厂维修。

## 七、 错误信息码表

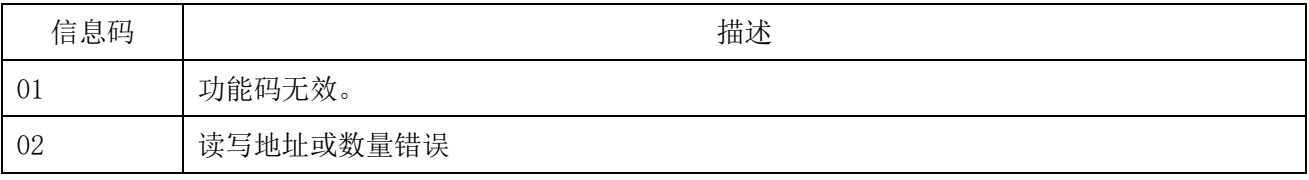

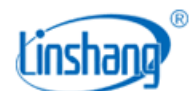

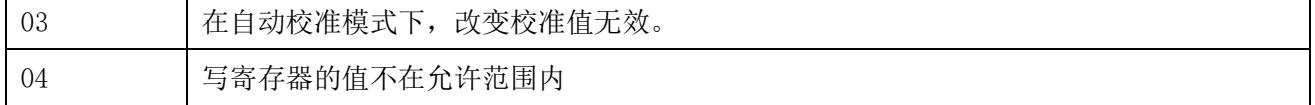

### <span id="page-14-0"></span>八、 寄存器特殊值及仪器异常处理

### <span id="page-14-1"></span>**8.1.** 通信异常说明

开机后,当人机界面左上角的通信指示灯灰色,校准指示灯红色,温度显示无测量值,此时应 进入"系统状态"界面,查看更详细情况。

如果所有控制器都异常,说明该人机界面通信异常,一般通信异常有以下三个原因:

- 1. "测控主机"供电异常,检查"测控主机"与"人机界面控制箱"的 7.5V 电源线是否正 确连接,可用万能表测量接口电压是否为 7.5V。
- 2. 通信线接线不正确,检查"测控主机"与"人机界面控制箱"的 RS485①通信线是否连接 正确。
- 3. 控制器损坏,需返厂维修。 如果只有部分测试点通信异常,那就是对应的控制器损坏,需要返厂维修。

### <span id="page-14-2"></span>**8.2.** 校准异常说明

当人机界面左上角的校准指示灯红色,或控制器的寄存器值如表 8.1 所示,说明仪器校准异常, 此时用户应进入"系统状态"界面,查看具体是哪个点或哪几个点异常,一般校准状态异常有 以下四个原因:

- 1. 光路被灰尘阻隔,用无尘布擦拭对应点的镜头玻璃即可。
- 2. 自动校准状态下,开机时测试槽内有样品。
- 3. 人工校准时,人工校准值与校准板的标准值相差较大。
- 4. 光源永久性损坏,请寄回原厂维修。

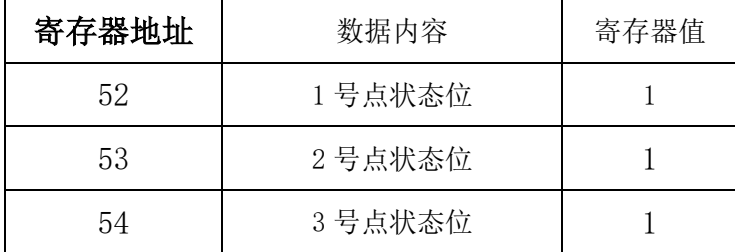

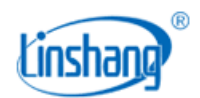

### 表 8.1 校准异常寄存器值

## <span id="page-15-0"></span>**8.3.** 控制器异常说明

● 当人机界面有测试点的实测值透过率一直显示"11.1100"或者实测值光密度一直显示 "0.9543",或者控制器的寄存器值如表 8.2 所示,不管有无测试物或者开机重启后都还 是上述现象,说明该测试点对应的控制器出现故障(该控制器控制的 3 个测试点都会显示 上述故障),需将该控制器寄回原厂检测维修。

| 寄存器地址    | 数据内容           | 寄存器值   |
|----------|----------------|--------|
| 0 或 100  | 透过率 1 (uint16) | 1111   |
| 1或101    | 透过率 2 (uint16) | 1111   |
| 2或102    | 透过率 3 (uint16) | 1111   |
| 3或103    | 透过率 1(float)   | 0.1111 |
| 4 或 104  | 透过率 1(float)   |        |
| 5 或 105  | 透过率 2(float)   | 0.1111 |
| 6或106    | 透过率 2(float)   |        |
| 7 或 107  | 透过率 3(float)   | 0.1111 |
| 8或108    | 透过率 3(float)   |        |
| 9或109    | 光密度 1(float)   | 0.1111 |
| 10 或 110 | 光密度 1(float)   |        |
| 11或111   | 光密度 2(float)   | 0.1111 |
| 12或112   | 光密度 2(float)   |        |
| 13或113   | 光密度 3(float)   | 0.1111 |
| 14 或 114 | 光密度 3(float)   |        |
| 200      | 光密度 1(int16)   | 1111   |
| 201      | 光密度 2(int16)   | 1111   |
| 202      | 光密度 3(int16)   | 1111   |

表 8.2 控制器故障寄存器值

<sup>●</sup> 当人机界面有测试点的实测值透过率一直显示"88.8800"或者实测值光密度一直显示

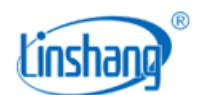

"0.0512", 或者控制器的寄存器值如表 8.3 所示,不管有无测试物或者开机重启后都还 是上述现象,说明该测试点没有连接接收探头。

如果有连接探头还出现上述情况,可能探头连接不良或对应的控制器或者接收探头出现故 障,需将该控制器和对应的接收探头寄回原厂检测维修。

| 寄存器地址    | 数据内容           | 寄存器值   |
|----------|----------------|--------|
| 0 或 100  | 透过率 1 (uint16) | 8888   |
| 1或 101   | 透过率 2(uint16)  | 8888   |
| 2或102    | 透过率 3(uint16)  | 8888   |
| 3或103    | 透过率 1(float)   | 0.8888 |
| 4 或 104  | 透过率 1(float)   |        |
| 5 或 105  | 透过率 2(float)   | 0.8888 |
| 6或106    | 透过率 2(float)   |        |
| 7 或 107  | 透过率 3(float)   | 0.8888 |
| 8或108    | 透过率 3(float)   |        |
| 9或109    | 光密度 1(float)   | 0.8888 |
| 10 或 110 | 光密度 1(float)   |        |
| 11或111   | 光密度 2(float)   | 0.8888 |
| 12 或 112 | 光密度 2(float)   |        |
| 13 或 113 | 光密度 3(float)   | 0.8888 |
| 14或114   | 光密度 3(float)   |        |
| 200      | 光密度 1(int16)   | 8888   |
| 201      | 光密度 2(int16)   | 8888   |
| 202      | 光密度 3(int16)   | 8888   |

表 8.3 探头无连接寄存器值

● 当人机界面主界面上的温度一直显示"88.8",或者在"系统状态"界面下,有控制器的 温度一直显示"88.8",或者控制器寄存器值如表 8.4 所示,说明该控制器的温度探头损 坏,可将对应的控制器寄回原厂维修。

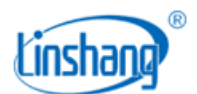

深圳市林上科技有限公司

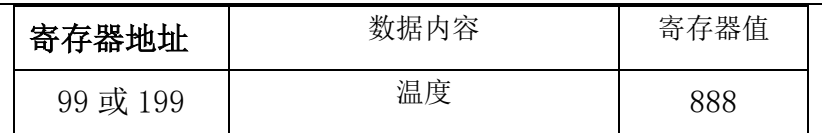

表 8.4 温度异常寄存器值